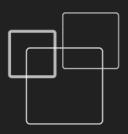

# User's Guide

**GDP-04** 

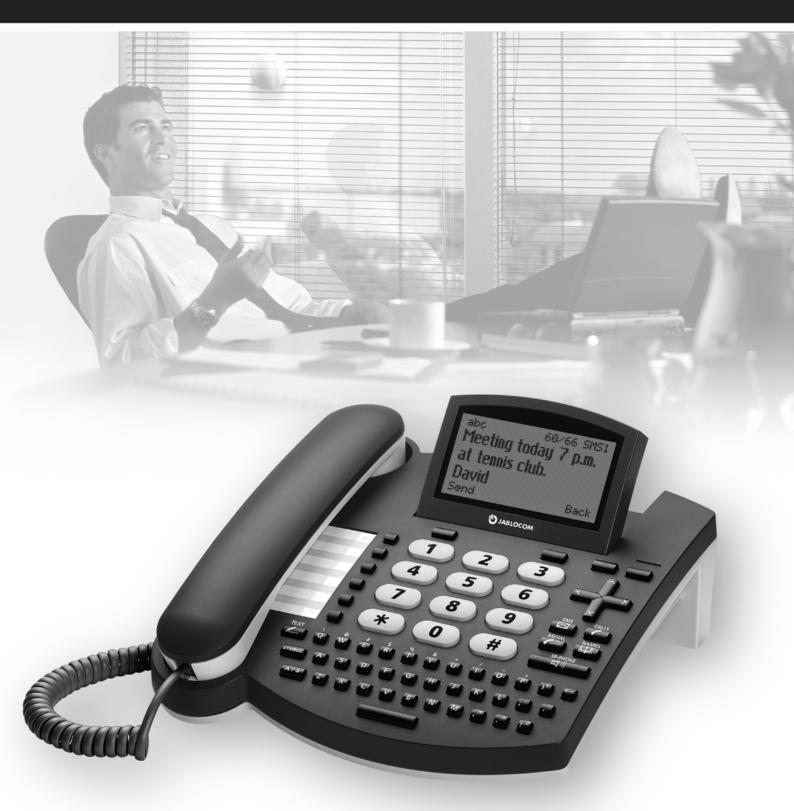

**GSM** Desktop Phone

#### INSTRUCTIONS

#### Read these guidelines. Not following them may be dangerous and/or illegal.

Lagrange of the variable of the variable of th when it may cause interference or danger.

#### Small Children

Do not leave your phone and its accessories within the reach of small children or allow them to play with it. They could hurt themselves or others, or could accidentally damage the phone. Your phone contains small parts with sharp edges that may cause an injury or which could become detached and create a choking hazard.

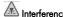

Your phone contains a transmitter and a receiver. When it is ON, it receives and transmits RF energy. Care must be taken when using the phone in close proximity to personal medical devices, such as pacemakers and hearing aids. All wireless phones are susceptible to interference, which could affect performance.

We (Jablocom) are not responsible for any radio or TV interference caused by unauthorized modifications to this equipment. Such modifications could void the user's authority to operate the equipment.

Your phone is designed not to exceed the limits for exposure to radio waves recommended by international guidelines. These guidelines were developed by the independent scientific organization ICNIRP and include safety margins designed to assure the protection of all persons, regardless of age and health.

NOTE: This equipment has been tested and found to comply with the limits for a Class B digital device, pursuant to part 15 of the FCC Rules. These limits are designed to provide reasonable protection against harmful interference in a residential installation.

This equipment generates, uses and can radiate radio frequency energy, and if not installed and used in accordance with the instructions, may cause harmful interference to radio communications. However, there is no guarantee that interference will not occur in a particular installation. If this equipment does cause harmful interference to radio or television reception, which can be determined by turning the equipment off and on, the user is encouraged to try to correct the interference by one or more of the following

- Reorient or relocate the receiving antenna.
- Increase the separation between the equipment and receiver.
- Connect the equipment into an outlet on a circuit different from that to which the receiver is connected.
- Consult the dealer or an experienced radio/TV technician for help.

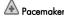

Pacemaker manufacturers recommend that a minimum separation of 15 cm be maintained between a mobile phone and a pacemaker to avoid potential interference with the pacemaker. To achieve this use the phone body in distance more than 15cm from your pacemaker.

People with hearing aids or other cochlear implants may experience interfering noises when using wireless devices or when one is nearby. The level of interference will depend on the type of hearing device and the distance from the interference source, increasing the separation between them may reduce the interference. You may also consult your hearing aid manufacturer to discuss alternatives.

Please consult your doctor and the device manufacturer to determine if operation of your phone may interfere with the operation of your medical device.

#### Hospitals

Switch off your wireless device when requested to do so in hospitals, clinics or health care facilities. These requests are designed to prevent possible interference with sensitive medical equipment.

Wireless devices can cause interference in aircraft.

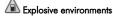

In locations with potentially explosive atmospheres, obey all posted signs to turn off wireless devices such as your phone or other radio equipment.

Areas with potentially explosive atmospheres include fuelling areas, below decks on boats, fuel or chemical transfer or storage facilities, areas where the air contains chemicals or particles, such as grain, dust, or metal powders.

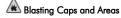

Turn off your mobile phone or wireless device when in a blasting area or in areas posted turn off "two-way radios" or "electronic devices" to avoid interfering with blasting operations. Observe restrictions, and follow all regulations and rules

Use only the normal position. When placing or receiving a phone call, hold your phone handset to your ear, with the bottom towards your mouth or as you would any other fixed line phone

Do not attempt to disassemble your phone or its accessories - only qualified personal may install or repair phone equipment. If your phone or its accessory has been submerged in water, punctured, or subjected to a severe fall, do not use it until you have taken it to be checked at an authorized service centre.

Always treat your phone and its accessories with care and keep it in a clean and dust-free place.

Do not paint your phone or its accessories.

Do not expose your phone or its accessories to open flames or lit tobacco products.

Do not expose your phone or its accessories to liquid, moisture or high humidity.

Do not drop, throw or try to bend your phone or its accessories.

Do not use harsh chemicals, cleaning solvents, or aerosols to clean the device or its accessories.

Do not expose your phone or its accessories to extreme temperatures, minimum -10 and maximum +55 degrees Celsius.

Battery and Charger Handling & Safety

Use only Jablocom approved accessories and batteries. Do not connect incompatible products or accessories. Take care not to touch or allow metal objects, such as coins or key rings, to contact or short-circuit the battery terminals.

Use the battery and power adaptor only for its intended purpose. Never use any adaptor or battery that is damaged.

The phone is designed to be powered from the power adaptor. The limited capacity of the backup battery should only cover emergency calls in case of electricity failure.

Your phone may become warm during charging and during normal use.

Remember to make backup copies of all important data.

This product is only suitable for indoor usage. Your phone is not water resistant.

When connecting to any other device, read its users guide for detailed safety instructions. When making an emergency call, ensure the phone is switched on and in service. Enter the emergency number, then press the green key. Give your location. Do not end the call until told to do so. This phone, like any wireless phone, operates using radio signals, which cannot guarantee connection in all conditions. Therefore, you must never rely solely on any wireless phone for emergency communications.

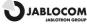

#### INDEX

| SAFETY INSTRUCTIONS                                                                     | 2           |
|-----------------------------------------------------------------------------------------|-------------|
| INDEX                                                                                   | 3           |
| GETTING STARTED – FIRST USING                                                           | 3           |
| Check the contents of the package                                                       | 3<br>4<br>4 |
| YOUR PHONE                                                                              |             |
| BASIC CALL FUNCTIONS AND PHONE BOOK                                                     | 6           |
| Making a callAdding a new contact into the phonebookDialing a number from the phonebook | 6           |
| TEXT MESSAGES (SMS)                                                                     | 6           |
| Sending a text message Opening an incoming message                                      |             |
| OTHER FUNCTIONS                                                                         | 7           |
| Speed dial memoriesOptions                                                              |             |
| ADVANCED CALL FUNCTIONS                                                                 | 8           |

| Call Waiting                              |    |
|-------------------------------------------|----|
| Conference Call                           |    |
| Call Transfer                             |    |
| Mute                                      |    |
|                                           |    |
| PHONEBOOK                                 | 9  |
| SETTINGS                                  | 9  |
| Phone settings                            |    |
| Call Settings                             |    |
| Message settings                          | 10 |
| Sound settings                            |    |
| Security                                  |    |
| Service                                   | 10 |
| PC INTERFACE                              | 1′ |
| JabloSuite call management software       | 1  |
| Connection with PC via USB                | 1  |
| Firmware update                           |    |
| PC-fax                                    |    |
| Connecting an Analog Phone (GDP-04A only) |    |
| TROUBLESHOOTING                           | 14 |
| TECHNICAL SPECIFICATIONS                  | 14 |
| CERTIFICATION AND WARRANTY                | 1  |

# **GETTING STARTED - FIRST USING**

# Check the contents of the package

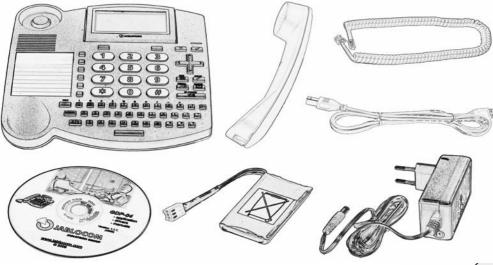

# **Insert the SIM card**

Insert the SIM card into the slot at the rear of the phone, with the golden contact area facing downwards and the cut corner towards the slot. Push the SIM card into the slot gently until you feel a click. Secure the SIM card by moving the lock to the left.

If you want to remove the SIM card, release the SIM lock, gently press on the SIM card and slide it out.

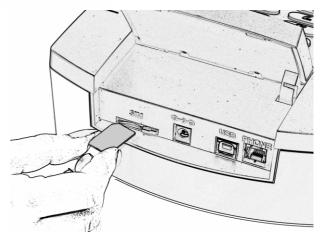

# Connect the receiver cord

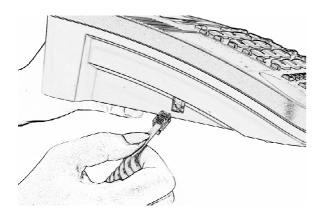

# **Install the backup battery**

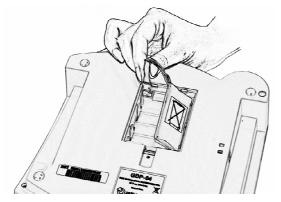

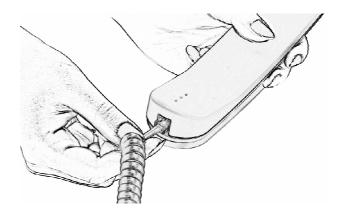

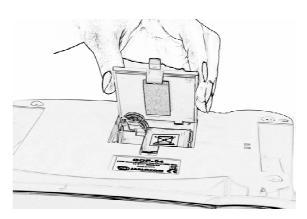

# Connect the power adaptor - switch the phone ON

The message "Phone is starting..." appears on the LCD after connecting the power adaptor.

If your SIM card is protected by a PIN code, the phone will require the PIN code. Enter the PIN code and confirm by pressing the green key or **OK**.

If you enter an incorrect PIN code three times in a row, the PIN code will be blocked. To unblock it, you need to enter your PUK (Personal Unblocking Key) – check your SIM card documentation for details.

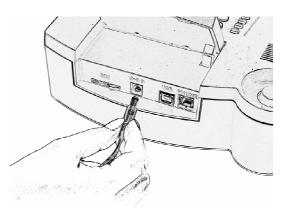

#### Language

The phone will set the language automatically according to the country code of your SIM card. Language can be changed manually in the Settings menu.

# **Charge the battery**

The battery is empty on delivery and needs to be charged before the first using. The battery should be charged for about 5 hours to reach its full capacity. The battery is being charged whenever the phone is connected to the power adaptor – even when the phone is switched off.

Warning: Use the battery and power adaptor only for its intended purpose. Never use any adaptor or battery that is damaged. Your phone may become warm during charging and during normal use. The phone is designed to be powered from the power adaptor. The limited capacity of the backup battery should only cover emergency calls in case of electricity failure. The standard talking time for a fully charged battery is about 3 hours. The standard standby time is about 48 hours. The battery gradually decreases its capacity during its lifetime. To reach the optimal parameters the battery should be kept in an environment between 5°C and 35°C. Never expose the battery to temperature out of the operating temperature range -10°C to +55°C. A device with a hot or cold battery may temporarily not work, even when the battery is fully charged. A battery's performance is particularly limited in temperatures well below freezing.

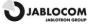

#### **YOUR PHONE**

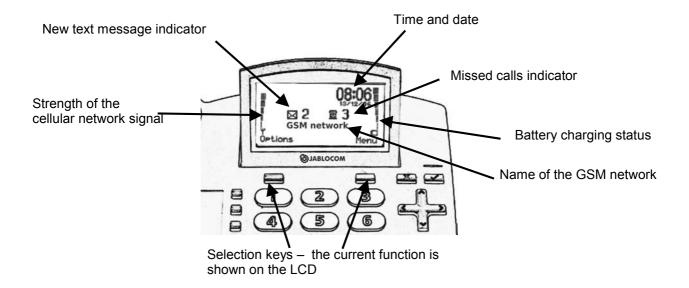

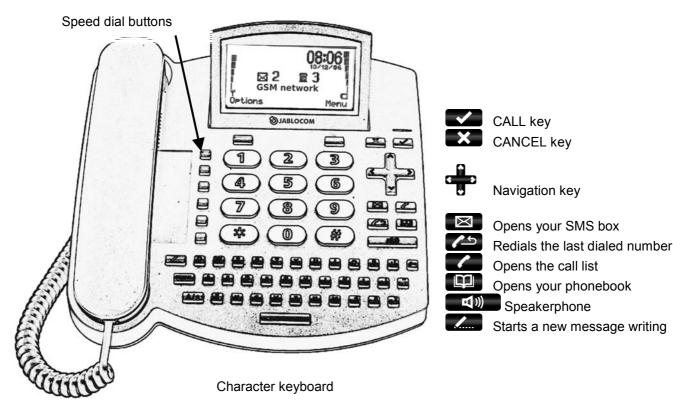

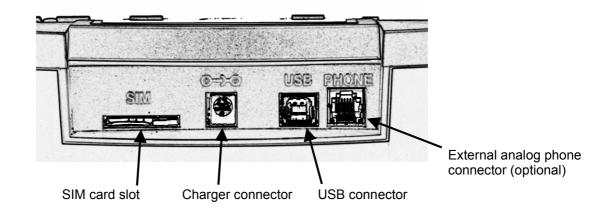

# BASIC CALL FUNCTIONS AND PHONE BOOK

# Making a call

Pick up the receiver, enter the phone number as on a regular fixed line phone and press the selection key below **Dial** on the LCD. If you wait, without pushing any button, the number will then be dialed automatically. You may also press for hands free calling.

Note: To input the "+" character for international calls, press \* twice in rapid succession.

To end an active call, hang-up the receiver or press . Press to cancel a call in the handsfree mode.

Note: The CANCEL key automatically interrupts calls or other activities.

To redial the last dialed number, press

# Adding a new contact into the phonebook

Open the phonebook by pressing . Choose < new contact...> by pressing the Select selection key or ...Enter the contact name and confirm by ...Each contact may contain up to 3 different phone numbers: Mobile ...

Business and Home . Choose the appropriate number type by pressing and enter the phone number. Store the record using the **Save** selection key.

Note: Find more details about the phonebook in the Phonebook chapter.

# Dialing a number from the phonebook

To enter the phonebook press the key and scroll the contact list by using to to start dialing the selected number.

You can also use the "fast contact searching" by typing the contact name directly on the character keypad. Confirm the selected contact and number by to start dialing the selected number.

Picking up the handset or pressing will also start the dialing.

# TEXT MESSAGES (SMS)

The Short Message Service (SMS) allows you to send and receive text messages consisting of up to 1000 characters.

# Sending a text message

Press the key, located on the upper left hand side of your phone's keyboard to start writing a new message. Enter your message text and press the **Send** selection key. Enter the recipient's phone number or recall it from the phone book by pressing . Confirm the recipient's number and then send message by pressing the **OK** selection key.

Note: Press A / a to switch between upper case and lower case characters. You can activate / deactivate CAPS LOCK by pressing A / a for about 2 seconds. It will be

confirmed by the LCD icon switching between **Abc**, **abc** and **ABC**. A / a can also be used like a standard Shift key on a PC – you can press Shift and a character key together. To delete the previous character, use

You can enter special symbols by pressing the symbol key together with a key from the top line of the QWERTY (character) keys. To open the entire symbol character table, press the symbol key for about 2 seconds. Select the desired symbol and press the Insert selection key to place it into the text.

# **Opening an incoming message**

When a new text message is received, it is confirmed by an acoustic signal as well as the flashing of the red indicator light on the top right hand side of the phone. The envelope symbol will appear on the display.

Press to read the received text message and scroll through the message

by using .Additional functions, listed below, can be performed by activating the **Options** menu by pressing the selection key below the LCD:

From:Smith, Paul 59% **Hi Audrey, I am sorry, but I will be late today. Do not**Back Options

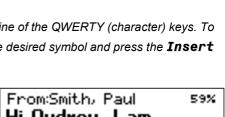

Contract has been

Options

signed. Let me know

117 SMS1

Send

Delete- deletes the current text messageReply- sends a reply to the message senderForward- forwards the message to another recipient

**Call** – calls back the message sender

**Details** – shows detail information about message sender and time

**New...** – starts a new text message

**Store number** – saves the message sender's number in your phone book

**Delete all** — deletes all messages in the current folder

To read previous incoming messages or to send messages, open the **Messages** menu by pressing and select **Inbox** or **Send**.

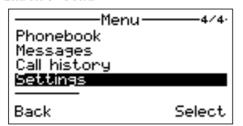

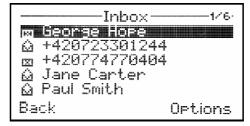

#### OTHER FUNCTIONS

# **Speed dial memories**

There are six buttons on your GDP-04 that can be used for frequently called numbers or emergency numbers.

To save a new number, hold down the selected memory button for about two seconds until the **Phone number:** dialog

appears. Enter the phone number and press  $\mathbf{0K}$ .

To connect the speed dial button with a contact from your phonebook, find the contact name in your phonebook and press and hold the selected speed dial button for about 2 seconds until you see the confirmation on the display.

Another 6 memories are available when you use dial button with shift key

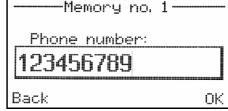

# **Options**

Some special functions are selectable under the **Options** menu in the normal operating mode.

#### Silent mode / Normal mode

This function allows switching to the silent mode where all sound alerts and rings are disabled. This allows a user to stay connected to the network while not being disturbed by incoming calls or text messages.

#### **Switch Off**

This function turns off the phone. When turned off, the phone cannot make or receive any calls or text messages.

Note: The battery charging function is active whenever the power adaptor is connected, even when the phone is switched off. The battery charger progress indicator on the display will be <u>active</u> when the phone is off, if the battery is charging.

Note: The phone can also be switched off by pressing a for more than 3 seconds...

In order to switch the phone back on, press and hold until **The phone is starting...** message appears on the display.

Note: The phone will start automatically when the power cable from the adaptor is re-connected into the phone.

#### **Travel mode Off**

This feature ensures that the phone will not be switched on accidentally. Travel mode is active only when the phone is powered from the battery only.

To switch the phone on again from the travel mode, press and hold until the red light is activated and then type the word "START" on the character keyboard or connect the power adaptor again.

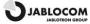

#### ADVANCED CALL FUNCTIONS

Note: Some of the advanced call functions will not work properly unless they are supported by your GSM operator.

# **Call Waiting**

The call waiting function indicates an incoming call even when another call is in progress.

Note: To use the call waiting function, please check that you have activated it in the GSM network setting – see chapter Settings.

If a new incoming call is indicated, press to answer the waiting call. Also you can select **Options** and **Switch** function by using the selection key. The first call is put on hold. To switch between the calls press again. Either call can be canceled by

# **Conference Call**

The conference call function is a network service that allows up to six people to take part in a conference call. To arrange a conference call:

- Establish a call to the first participant
- To add new participant into the conference call enter the phone number directly and press or select the contact from phonebook and press the **Select** selection key. You may put the first call on hold if you want by pressing the **Options** selection key and then the **Hold** selection key.
- When the new call has been answered, press Options and Join calls. The message Conference
  appears on the display.
- To add another participant to the conference call, repeat the previous steps. The maximum number of remote parties is 5.
- To have a private conversation with one of the participants, press the Options selection key and select
  Private #. Scroll to the desired participant and press the Select selection key. Once you have finished
  the private conversation, re-establish the conference by pressing the Options selection key and then the
  Join calls selection key.
- To cancel the connection with some of the participants, press the Options selection key and then select
   Release #. Scroll to the desired participant and press the Select selection key
- To end the conference call, press

# **Call Transfer**

The call transfer function allows you to forward the active call to another phone number.

During the incoming call, press the **Options** selection key and then select **Hold**. This puts the calling party on hold.

Enter the phone number directly and press or select the contact from phonebook and then press the **Select** selection key. As soon as the call is answered, press the **Options** selection key and then select **Transfer**. You can hang up as soon as the connection is established.

# **Call Register**

The phone registers missed calls , incoming calls and outgoing calls and outgoing calls there can be up to 100 calls stored in the memory. If the memory is full, the oldest record of the same type is <u>automatically</u> erased.

To view the call history list, press

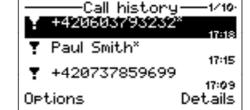

Additional functions are available under the **Options** menu for each stored number:

**Details** - shows extended information about the call (number, date, time, number of attempts)

**Call** - the phone dials the selected number

**Send SMS** - sends a text message to the selected number

**Delete** - deletes the selected call record from the call history register

**Store number** - saves the selected number in your phonebook
- deletes all call records from the call history register

## Mute

You can mute your microphone during a call so that the other party does not hear you while you can hear the other party. Select **Options** during the call and select **Mute** to disconnect the microphone (both handset and hands-free). Select **Options** and select **Unmute** to re-activate the microphone.

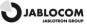

#### **PHONEBOOK**

Every phonebook contact can include the following items:

First Name and Last Name

Mobile number Office number Home number

**Ring tone** (a specific ring tone can be selected for this contact)

———Phonebook——2/3·
Peter Smith
d +441234567890
d +448888888888
d +4424242424

□Phone 8
Edit Options

Note: Up to 32 ASCII characters can be used for a First Name or Last Name. The total length of a Name should not exceed 44 charters. Since UTF-8 coding is used for name storage, usage of NON-ASCII specific characters will shorten the maxim available length of the name. Up to 32 characters (+,0,1,2,3,4,5,6,7,8,9,A,B,C,D,X,P,\*,#) can be stored in each phone number memory position.

The **Options** menu offers these functions for each contact:

**Edit** - opens the edit dialog window to edit the contact details

call - dials the selected contact or the specific number if more numbers are stored under the contact name

**Send SMS** - sends a text message

**Add new...** - adds a new contact into the phonebook

**Delete** - deletes the selected contact from the phonebook (the name with all its phone numbers)

**Delete all** - deletes all contacts from the phonebook

**Import from SIM** allows copying all contact records from your SIM card into the phone's memory. Select **Copy** context key for confirmation.

Note: The contact records list on the SIM card contains one phone number for each contact only. The numbers which already are in the phonebook will not be imported again to prevent possible duplicates. The advanced SIM phonebook management is available via JABLOSUITE software running on connected PC.

#### SETTINGS

The specific parameter setting is available under Menu, Setting.

Use to navigate in the menu and to set up the selected value of the numeric parameter. For confirmation of a setting, press **0K** or . Select **Back** or to leave the parameter unchanged.

# Phone settings

#### **Date & Time**

Select Menu, then Settings, followed by Phone settings and Date & time to set the date and time.

#### Languages

There can be up to 20 languages supported in the GDP-04 interface (the exact number depends on the firmware version). The language is chosen automatically according to the country code of your SIM card. The phone interface can be switched to another language under this menu.

#### **Network selection**

The GDP-04 selects a suitable GSM network automatically. Manual selection can be used in some cases.

#### **Display Contrast**

The LCD Display contrast is selectable in a range from 0 to 63.

#### Call settings

#### **Call divert**

Incoming calls can be diverted to a specified number. The following actions are available for all divert services: **Activate**, **Cancel** (deactivates the service) or **Check status** (to view the current service setting). Call divert can be applied in specific cases:

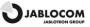

All calls - all incoming calls will be diverted to the specified number

- incoming calls will be diverted if you are on another call or you reject the call by If busy

- incoming calls will be diverted if you do not pick up the call after a pre-set period of time If no answer

selected in the dialog box - from 5, 10, 15, 20, 25 to 30 seconds

If unreachable - incoming calls will be diverted if the phone is switched off or there is no GSM network

Cancel all diverts - cancels all previously selected call diverts

Note: active unconditional divert may be indicated in standby screen, network permitting

#### **Call waiting**

To activate the call waiting service, select **Activate**. To deactivate, select **Cancel**. To show the current service status, select Check status.

#### **Call barring**

Outgoing and incoming calls can be barred if the appropriate network service is available. You can select the types of calls, which will be barred:

Outgoing calls - all outgoing calls will be barred

International calls - all international outgoing calls will be barred

- international outgoing calls will be barred while roaming is active Internat. when abroad

- all incoming calls will be barred Incoming calls

Incoming when abroad - incoming calls will be barred while roaming is active

- cancel all types of call barring Cancel all barring

#### **Caller ID restriction**

Your phone number is usually displayed to the person you are calling.

To hide your phone number select **On** for Caller ID restriction. To allow showing of your number, select **Off.** 

Note: Some GSM networks do not allow canceling the caller identification.

#### Message settings

SMS centre number - edits the number of your SMS message centre

Message validity - selects the period of time for which the network attempts to deliver your message

- asks the network to send the delivery report about your messages Status reports

#### Sound settings

Call ring - sets the ring type **Melody** and **Volume** for incoming calls

- sets the Melody and Volume of new SMS alerts

SMS alert Handset volume, Handsfree volume and Line volume

- each audio port's volume setting is selectable from 1 to 10. Separate settings are possible for

the Microphone, Speaker in call and Tones

# Security

PIN protection Change PIN1 Auto PIN1

- enables or disables the SIM card protection by PIN1

- changes the PIN1 password (4 to 8 digits)

- the phone can remember your PIN number. If the auto PIN function is enabled, the phone will automatically enter the PIN number of your SIM card. If the SIM card is removed from the GDP-04, it remains PIN protected.

#### Service

You can find additional information and set advanced parameters in the **Service** menu.

Firmware Version

Displays information about hardware and software versions of your phone and its IMEI number. You may be asked by a service center or a hot-line service provider for this information.

Code entry

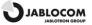

You can control some specific features by entering a service code. The structure of the code is Xn, where "X" is a function code and "n" is a value set.

| Function                                                        | Code / Value                                    |
|-----------------------------------------------------------------|-------------------------------------------------|
| Showing a network name on the display                           | N0 = Off<br>N1 = On                             |
| Automatic SMS erasing if memory full                            | E0 = Off<br>E1 = On                             |
| Confirmation before sending a long text message (2 or more SMS) | SO = do not ask<br>S1 = ask                     |
| Automatic start when AC is connected                            | A0 = Off<br>A1 = On                             |
| Keyboard timing profile                                         | K0 = without autorepeat K1 = with autorepeat    |
| Dialing tone profile                                            | T0 = Continuous<br>T1 = Morse A                 |
| Activation of headset button function                           | HSSO = button disabled<br>HSS1 = button enabled |
| Activation of SIM tool kit application                          | STKO = STK disabled<br>STK1 = STK enabled       |

#### **Factory Settings**

You can restore the factory default settings of the phone by selecting this option. Select **OK** to confirm your choice. Select **Back** to leave the settings unchanged.

#### **Battery Voltage**

Displays the current battery voltage. You may be asked by a service center or a hot-line service provider to give them this information.

#### Backlight (AC)

Setting of the display back light in Stand-by mode when the phone is powered from the power adaptor.

#### Backlight (battery)

Setting of the display back light in Stand-by mode when the phone is only powered from the backup battery.

# **PC INTERFACE**

# JabloSuite call management software

JabloSuite software pack is a tool which allows you to perform efficient control and professional management of your GDP-04 Phone via PC. It mainly allows you to:

- synchronize the GDP-04 phonebook with phonebook in your PC (i.e. e-mail client phonebook)
- control all phone settings from your PC
- dial the numbers directly from your PC or manage conference calls
- easy management of your text messages
- access call history records
- connect your PC to the Internet via GPRS
- upgrade your GDP-04 with the latest firmware version
- allows using of the GDP-04 as an e-fax terminal

# **Connection with PC via USB**

#### Installing JabloSuite Software Pack

Warning: Do not connect the GDP-04 to the USB on your computer until you have finished installing the software from the CD. Failure to do so may permanently prevent your phone from properly communicating with a PC.

You can connect the GDP-04 to a PC equipped with MS Windows 2000 (SP4), MS Windows XP (SP2) or MS Windows Vista.

Note: Latest version of JabloSuite can be downloaded from <a href="http://www.jablocom.com/download">http://www.jablocom.com/download</a>.

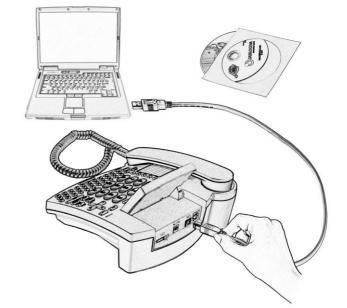

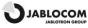

Some extended Microsoft software components are required for JabloSuite running:

Microsoft Windows Installer version 3.0 Microsoft Data Access Components (MDAC) 2.8 Microsoft .NET 2.0

All the above-mentioned programs are available on the JabloSuite installation CD or can be downloaded for free from Microsoft web site before installation.

Note: Be sure you have the administration rights to your computer before the start of the installation.

Insert the CD delivered with the phone into your PC. If the installation program does not start automatically, run the "AutoRUN.exe" in the CD's root directory. As soon as the main screen appears, selects **Install** and follow the instructions on the screen. If help is needed during installation, please refer to the more detailed installation guide located on your installation CD.

The necessary USB driver for GDP-04 and the call management software **JabloSuite** will be installed to your computer.

#### **Connecting PC**

You can connect the phone to your PC via the attached USB cable after successfully installing the USB driver and the JabloSuite software. When Windows asks for confirmation of the USB device driver validity, please press **Continue Anyway** – it may repeat up to three times. Windows will then automatically finalize the installation.

#### **Phonebook synchronization**

You can synchronize your GDP-04's phonebook with the JabloSuite internal phonebook or with the address book of your default e-mail client. Currently supported e-mail clients are **Microsoft Outlook** and **Outlook Express**.

If you want to dial a phone number directly from the PC phonebook, simply place the cursor on the phone number you want to dial, click the right hand mouse button and choose **Call**. The GDP-04 will then dial the number.

# This wizard helps you install software for: GDP-04 If your hardware came with an installation CD or floppy disk, insert it now. What do you want the wizard to do? install the software automatically (Recommended) install from a list or specific location (Advanced) Click Next to continue.

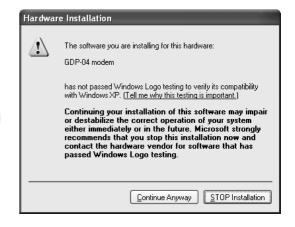

Ok

Cancel

#### **Call list**

You can display all received, dialed and missed calls by choosing **Tools**, **Call List**. If you want to sort the list by one of the fields, simply click on the column header.

#### Sending and receiving of SMS messages

To send an SMS directly from the PC place the cursor on the phone number you want to send it to. Click the right mouse button and choose **SMS**. Type the message into the **Message** field. You can see the number of standard messages used for sending above the message (multiple messages will be used for longer text strings).

#### **SMS** list

You can display all received and sent text messages by choosing **Tools, Text Messages**. If you want to sort the list by one of the fields, simply click on the column header. Repeated click changes the order.

Synchronization

Perform synchronization

Perform Phone Book synchronization with

On connection

Ask for confirmation

On change of data

Manually only

O Jablo Suite only

O Computer

Ask the question

Default e-mail client - Outlook Express

When synchronizing, if entries have been modified on the computer and/or on your GSM phone, give priority to :

#### Direct dialing from an e-mail client

You can direct dial a number from the address book of your e-mail client even if you do not synchronize its address book with the phone. Dialing procedures and call settings may vary according to your e-mail client and operating system. Please refer to your e-mail client documentation.

## Internet connection via GPRS modem

Choose **Tools**, **Internet connection** from the menu to set up the Internet connection via GPRS. You can choose your country and provider from the list or enter the parameters according to the instructions from your provider.

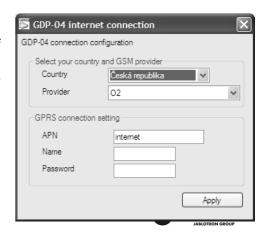

Note: These parameters may vary according to your service provider's settings. Default settings of connection parameters are APN = "Internet", Name = "", Password = "".

Press Apply to save your settings and Connect to log your PC onto the internet via GPRS.

# Firmware update

GDP-04 offers a unique opportunity of upgrading the phone firmware through the Internet from Jablocom update server. JabloSuite can automatically check or you can perform a manual check if new software is available. If there is a new firmware available, you can update your phone using the Update Tool, an integrated part of JabloSuite.

Choose Tools/Update Device Firmware from the menu. We recommend synchronizing your GDP-04's phonebook with

the PC phonebook (JabloSuite or e-mail client) prior performing the update.

Warning: Synchronize your GDP-04's phonebook data with PC before starting of firmware update to prevent possible data loss!

The UpdateTool will offer you all firmware versions available for your phone. Choose Bootloader, Software and the Languages you want to upload into your phone and select **Apply**. The phone will automatically switch to standby mode as soon as the upload is finished.

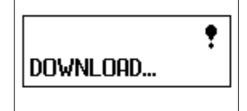

# **PC-fax**

You can use the GDP-04 as a PC-fax for sending/receiving your faxes from/to your PC.

To use the GDP-04 as a fax, you have to install fax service (optional component of Microsoft Windows installation). This will add FAX as printing device in the list of your printers. Open properties of FAX and select GDP-04 as a device for sending/receiving faxes during installation of a fax feature of your operating system.

To activate automatic receiving of incoming faxes you have to set-up Fax Console (Start/All Programs/Accessories/Communications/Fax/Fax Console).

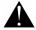

Warning: Digital fax function may not work properly unless it is fully supported by your GSM service provider.

# **Connecting an Analog Phone (GDP-04A only)**

The GDP-04A offers you the possibility to connect a standard analog phone.

This feature allows you to operate an analog phone in a similar way as if it is connected to a standard fixed line network (PSTN), but over a GSM network.

You can dial a number from the GDP-04A as well as from the analog phone. They can not be used simultaneously. The call is executed through your GSM connection in both cases.

An incoming call rings on the GDP-04A as well as on the attached analog phone. The user can answer the call from either phone.

To switch an ongoing call from the GDP-04A to the attached analog phone, press the "Space" key (on the character keyboard). You will hear the ringing signal of three short beeps. You will be disconnected once the analog phone answers the call. You may hang up now.

To switch an ongoing call from the attached analog phone to the GDP-04A, press the FLASH on the phone, wait for the call to be answered on GDP-04 and then hang up.

Note: Only one phone or master PBX line (home exchange unit) can be attached.

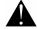

Warning: Never connect the GDP-04 into a wall socket of a fixed line network (PSTN).

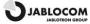

#### TROUBLESHOOTING

JabloCOM is improving the GDP-04 phone software as well as the JabloSuite call management software continuously. If you find an incorrect phone behavior, please use **Update Device Firmware** within the JabloSuite SW and check if you use the latest software release available (menu Tools -> **Update Device Firmware**). Detail instruction update instructions as well as the latest JabloSuite version you can find on our website - <a href="https://www.jablocom.com/support">www.jablocom.com/support</a>.

| Problem / Error message           | Solution                                                                                                    |
|-----------------------------------|----------------------------------------------------------------------------------------------------|
| Insert SIM                        | Your SIM card is not placed in the SIM holder correctly or the phone does not support your SIM card type. Check if the SIM card is placed in the holder correctly or contact your GSM service provider. |
| SIM error                         | The phone cannot work with the inserted SIM. You may be using a SIM card of another GSM provider in a SIM-locked phone. Contact your GSM service provider.                                              |
| Registration to network failed!   | The network refused to register your SIM card into the network. Contact your service provider.                                                                                                    |
| Function execution failed         | The network did not correctly perform the USSD command you sent. Check the command syntax or contact your service provider.                                                                             |
| USSD code refused by network      | The network refused the USSD command during USSD dialog. Repeat sending the command or contact your service provider.                                                                                   |
| Unable to process                 | There is a conflict between your request and the current phone status, for example during phonebook import from SIM. Repeat your request.                                                               |
| Sending failed                    | Your text message was not sent to the network correctly. Check the phone number and try again. If the error repeats, contact your service provider.                                                     |
| Analogue line error - deactivated | Possible problem on the attached analogue phone. Unplug the GDP-04 power adaptor, check your analog phone and its cable and reconnect power adaptor to the GDP-04.                                      |
| Error                             | Wrong input or action was performed, for example an incorrect service code or an incorrect SIM toolkit command. Confirm you are using correct code.                                                     |
| Incorrect entry                   | An incorrect PIN was entered. Enter a correct one.                                                                                                    |
| Internal error nr.                | Internal error of the phone. Switch the phone off, disconnect the internal battery for about 10 seconds and then switch the phone on again. If the error repeats, return the phone for service.         |

# **TECHNICAL SPECIFICATIONS**

Dimensions 230x220x100 mm, 920 g

Display Illuminated graphical LCD, Resolution 132x65 dots, 82x40 mm

Phonebook 500 names and 1000 numbers

SMS text memory 32 kB memory for SMS storage (50 received messages + 50 sent messages + 100 on SIM memory capacity)

Call history Memory for 100 records: history of missed, outgoing and incoming calls

Ringing melodies 20 unique melodies SMS typing Built-in QWERTY keypad

Speed dialing 6 memory keys (up to 12 numbers), label for records Operating temperature  $-10~^{\circ}\text{C to} + 55~^{\circ}\text{C}; 25~\text{to} 75~\text{\% humidity}$  AC power adaptor 100 - 240~V AC-50 to 60~Hz, 12~V/1 A DC

Back-up battery Lilon or LiPoly battery, 1100mAh

GSM system 900/1800/1900 MHz or 850/1800/1900 MHz tri-band system (see the product label), compliant to GSM phase 2/2 +

Antenna Built-in GSM antenna +2.15dbm for EGSM900/DCS1800 or GSM850/PCS1900 bands

Data connectivity GPRS class 10: max. 85.6 kbps, CS1, CS2, CS3 and CS4

Audio parameters Echo cancellation, Noise reduction, HR, FR, EFR and AMR audio codec

Hands-free calling Built-in speaker and microphone

Language Multilanguage support – downloadable language sets

Analogue phone line standard analog phones (for PSTN) or a master line of PBX, Caller ID support, DTMF

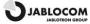

# CERTIFICATION AND WARRANTY

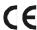

Hereby, JabloCOM s.r.o., declares that this GDP-04(A) GSM Desktop Phone is in compliance with the essential requirements and other relevant provisions of Directive 1999/5/EC. Notified body mark for GSM module approval is CE0682.

The original conformity assessment document can be found at the web site www.jablocom.com.

#### RF Exposure - Specific Absorption Rate (SAR):

This product is designed not to exceed the limits for exposure to radio waves recommended by international guidelines developed by the independent scientific organization ICNIRP and include safety margins designed to assure the protection of all persons, regardless of age and health. The guidelines use a unit of measurement known as the Specific Absorption Rate, or SAR. The SAR limit for wireless devices is 2 W/kg and the highest SAR value for this phone when tested complied with this limit.

The GDP-04 is in compliance with the basic restrictions as specified in the European Council Recommendation [1999 519 EC] for the measured GSM 900, GSM 1800 and GSM 1900 standards. The tests were performed according to the standard IEC 62209-2. The maximum SAR value in body worn configuration is 1.86 W/kg.

#### Regulatory information:

This phone is only intended for use in the country in which it was sold.

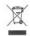

Note: Although this product does not contain any harmful materials we suggest that you return the product directly to the dealer or to the producer after use. Please check local regulations for disposal of electronic products.

#### Limited warranty:

Subject to the conditions of this Limited warranty JabloCOM s.r.o. warrants this product to be free from defects in design, material and workmanship at the time of its original purchase by a customer and for a subsequent minimal warranty period under the national legislation in force. Should your product need warranty service, please return it to the dealer from whom it was purchased. The defects will be eliminated free of charge by repairing or, at our discretion, replacing it.

#### Warranty conditions:

If you wish to make a claim under the warranty, please return the Product with all accessories in the original packaging to your dealer. The warranty is valid only if the original receipt issued to the original purchaser by the dealer, specifying the date of purchase and the IMEI corresponding with the Product, is presented with the Product to be repaired or replaced. Plastic parts, cables or accessories of the Product must not be visibly damaged, the Product must not show marks of the contact with liquid, the warranty seal must not be broken and the fault must be described.

This warranty does not cover any failure of the Product due to misuse, including but not limited to use in other than the normal and customary manner, in accordance with instructions for use and maintenance of the Product. Nor does this warranty cover any failure of the product due to accident, modification, adjustment, improper repair or acts of God.

This warranty does not apply to limited-life consumable components, such as batteries or accessories. It also does not apply to modules of other suppliers, such as SIM cards from the GSM provider.

The warranty provided does not affect the consumer's statutory rights under applicable national legislation in force, or the consumer's rights against the dealer arising from their sales/purchase contract.

Under no circumstances shall JabloCOM be responsible for any loss of data or income or any special, incidental, consequential or indirect damages howsoever caused.

As the product is under continuous development, JabloCOM reserves the right to make changes and improvements to any of the products described in this document without prior notice.

Operations and some features are SIM card and/or network dependent.

© Copyright 2007 by JabloCOM, Jablotron Group. All rights reserved.

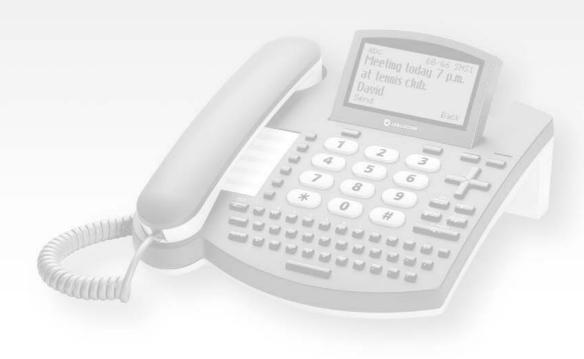

Manual Revision:

Producer:

1.02 JC 78711

JABLOCOM s.r.o.

Release Date:

www.jablocom.com

March 2007

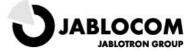